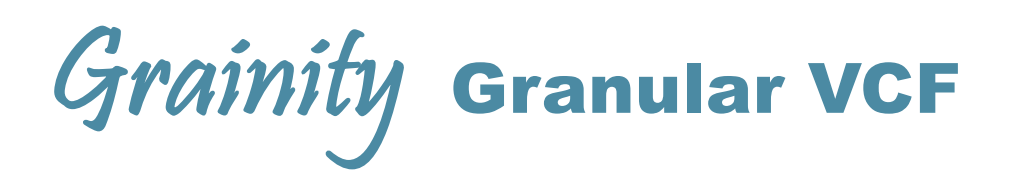

### Digital gesteuerter Granular- und Multimode-Filter

### <span id="page-0-0"></span>Kurzbeschreibung

Der Grainity verwendet ein bahnbrechend neuartiges Konzept im Bereich analoger VCF. Die gesamte Filtersektion ist komplett analog aufgebaut, und der Grainity erweitert das Klangspektrum um Subharmonische, Obertöne, Unison-, Flanging- und Formatfiltereffekte, und das alles zugleich. Das Modul besitzt zwei Sektionen: den Granular-Filter und einen typischen Multimode-Filter, beide mit eigenem Ausgang. Einen dritten (Mix-) Ausgang für beide Filtertypen gibt es ebenfalls. Die zahlreichen Bedienelemente und die CV-Eingänge garantieren breite und kreative Klangergebnisse.

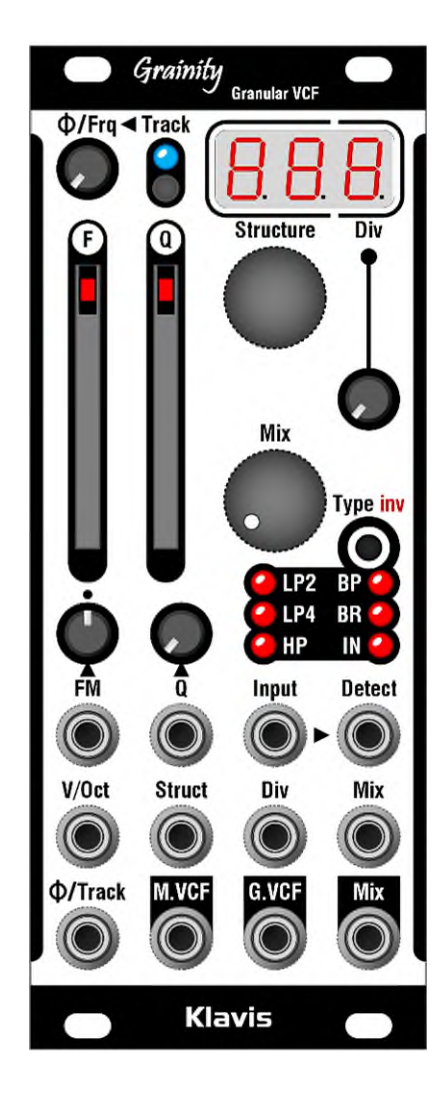

# <span id="page-0-1"></span>Die Eigenschaften im Überblick

- Einzigartiges Konzept: Granularer VCF
- 100% analoger Audiopfad
- Zwei gleichzeitige Filterströme: Granular VCF und Multimode VCF, mit separaten Ausgängen
- Stufenloser Mischer für beide Filtertypen mit zusätzlichem, eigenen Ausgang
- Phasenumkehr-Schalter zwischen beiden Filtern
- Gemeinsame Bedienelemente für Frequenz und Resonanz
- Multimode-Filter mit wählbarem Typ und Flankensteilheit
- Fähigkeit zur Selbstresonanz
	- Granular-Filter mit einzigartigem Bedienkonzept:
		- o Structure-Auswahl aus vordefinierten Listen
		- o Division, um die Länge der Grains zu ändern
		- o Phase: verändert den Cycling Point
		- o Tracking und Offset-Feinabstimmung der Zyklen
- Detect-Eingang zur unabhängigen Ermittlung der Zyklen
- 7 CV-Eingänge zur Steuerung der Parameter
- Alle Einstellungen werden beim Ausschalten beibehalten
- Einfaches Firmware-Update per Audiodatei
- Kratzfest bedruckte Aluminium-Frontplatte
- Kompakte, skiff-freundliche Einbaumaße

# <span id="page-1-0"></span>**Inhaltsverzeichnis**

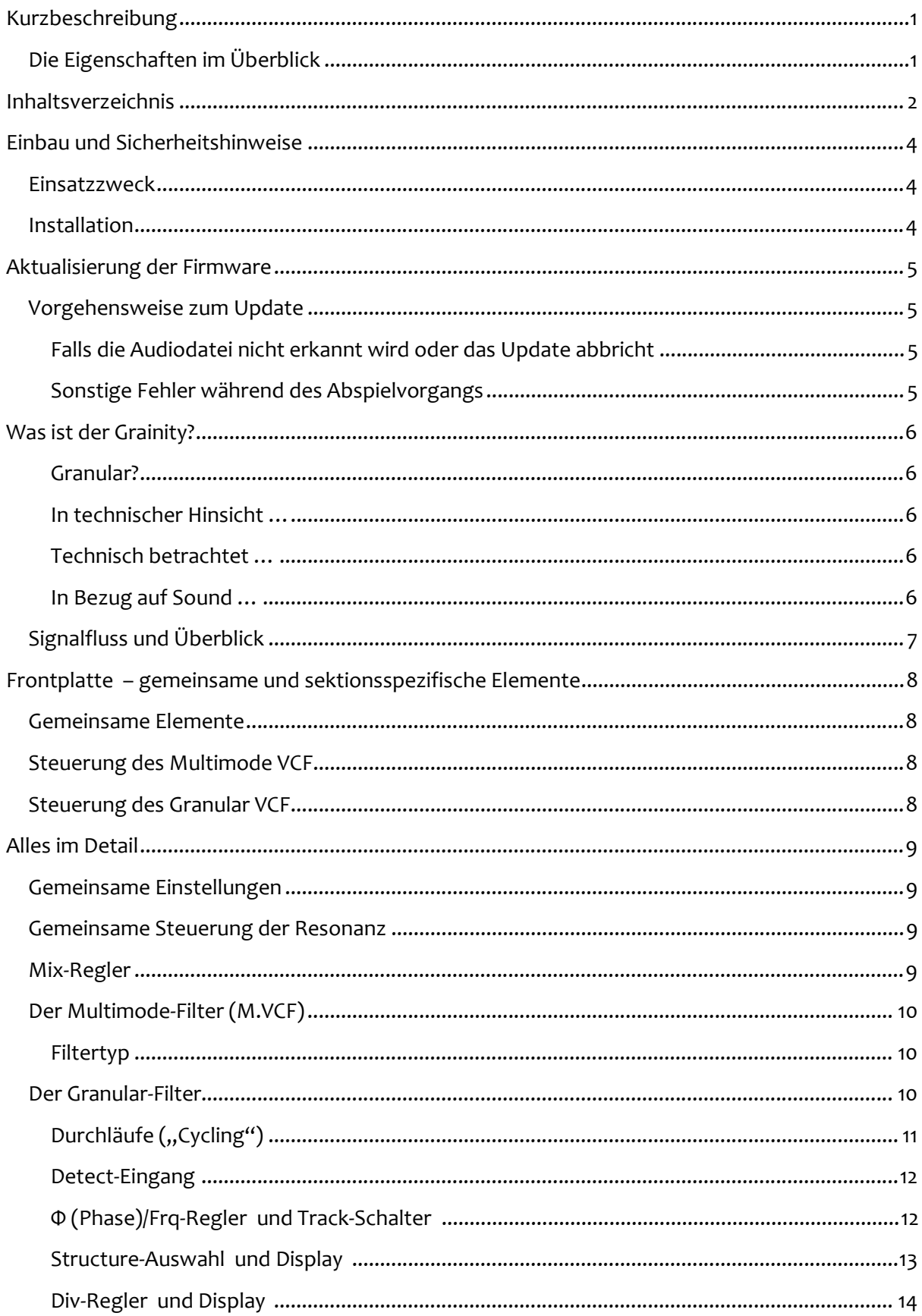

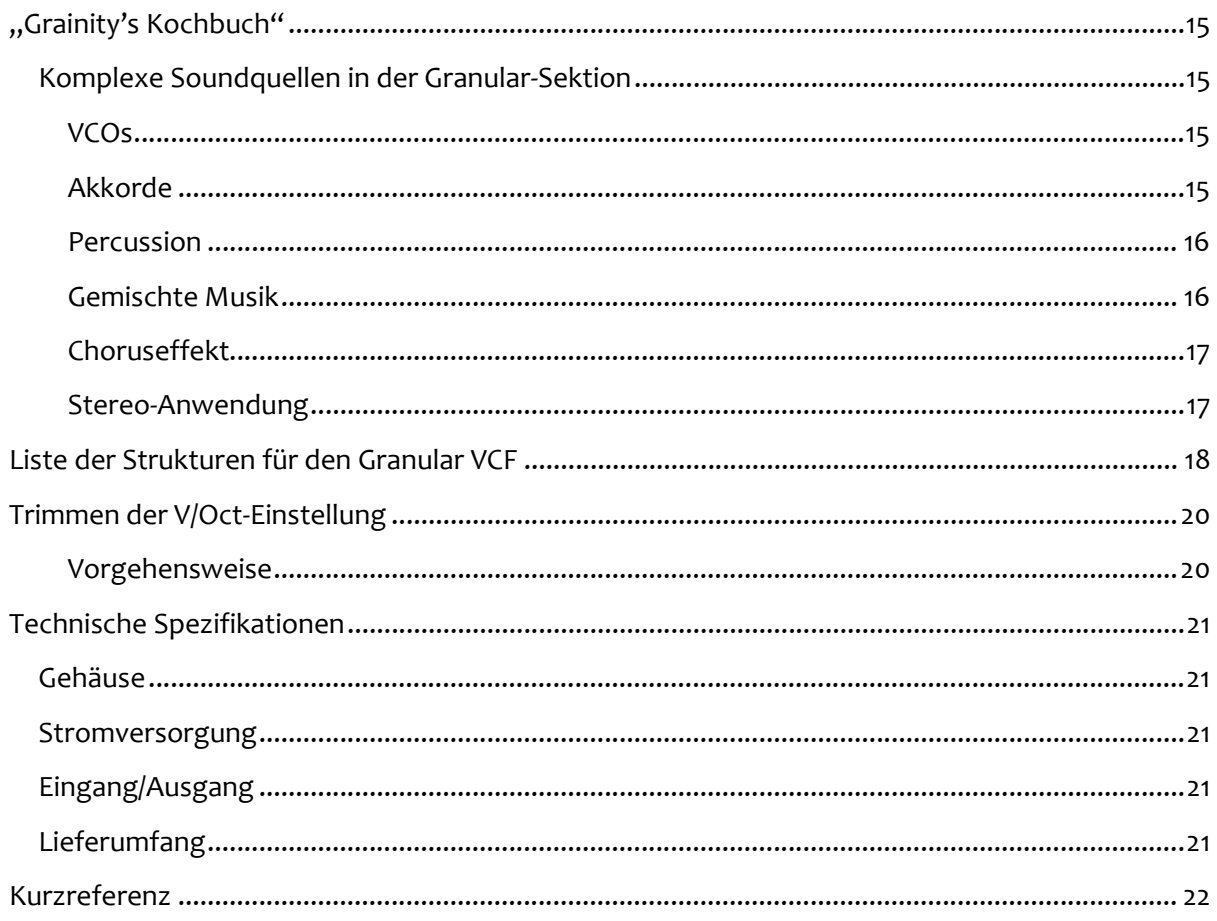

# <span id="page-3-0"></span>Einbau und Sicherheitshinweise

### <span id="page-3-1"></span>**Einsatzzweck**

Das Modul ist zum Einbau in ein Eurorack-kompatibles Gehäuse vorgesehen. Es unterliegt den mechanischen und elektrischen Spezifikationen des Doepfer® Eurorack Systems.

Verwenden Sie dieses Modul nicht für andere mechanische oder elektrische Zwecke.

### <span id="page-3-2"></span>Installation

Trennen Sie unbedingt die Stromzufuhr zu Ihrem Eurorack-System vor dem Einbau des Moduls. Einige Netzgeräte sind nicht aureichend isoliert und können eine Verletzungsgefahr darstellen!

Stellen Sie sicher, dass der Stromverbrauch des Moduls, wenn sie es Ihrem bestehenden Eurorack-Modulsystem hinzufügen würden, die verfügbare Stromstärke des Netzteils keinesfalls überschreitet. Dies können Sie wie folgt ermitteln: Addieren Sie die benötigten Stromstärken aller Module gemäß deren Spezifikationen in mA jeweils für die +12V und -12V Spannungsleitung. 1000 mA (Milliampere) entsprechen 1 A (Ampere). Sollte auch nur eine dieser Summen die Stromstärke überschreiten, die das Netzteil auf der entsprechenden Spannungsleitung zur Verfügung stellen kann, dürfen Sie das Modul nicht Ihrem System hinzufügen. Sie würden dafür ein entsprechend leistungsstärkeres Netzteil benötigen.

Das mitgelieferte Flachband-Versorgungskabel lässt sich nur in der korrekten Polarität an der Rückseites des Moduls anschließen. Deshalb besteht hier keine Fehlerquelle. Sie sollten jedoch unbedingt darauf achten, dass am anderen Ende, also beim Aufstecken des Flachbandkabels an den bestehenden Stromversorgungsbus Ihres Eurorack-Gehäuses, die korrekte Orientierung des Steckers sichergestellt ist. Billige Pfostenstecker ohne Pin-Einfassung verhindern nämlich nicht, dass man den Kabelabschluss genau falsch herum aufsetzt!

Der rote Streifen, der sich auf dem Flachbandkabel befindet, sollte am entsprechenden Streifen auf der Versorgungsplatine ausgerichtet werden. Dieser Streifen markiert die Minus-12V-Leitung. Sollte kein Streifen existieren, dann ist eine "-12V"-Beschriftung ein untrüglicher Hinweis zur Orientierung des Kabels.

Prüfen Sie abschließend noch einmal, dass alle Stecker vollständig und fest, in korrekter Polarität, angebracht sind, bevor Sie die Stromzufuhr letztlich einschalten. Achtung - bei der geringsten Unstimmigkeit schalten Sie bitte das Netzteil sofort wieder aus und untersuchen die gesamte Verkabelung erneut.

# <span id="page-4-0"></span>Aktualisierung der Firmware

Dieses Handbuch setzt mindestens die Firmware-Version 1.0 für den Grainity voraus. Um die aktuell installierte Firmware-Version in Erfahrung zu bringen, drücken Sie beim Einschalten die Tasten "Track" und "Type" hinein, woraufhin die Firmware-Version im Display erscheint.

Überprüfen Sie auf [Klavis.com,](https://www.klavis.com/all-products/grainity) ob Sie die aktuelle Firmware für Ihr Produkt installiert haben. Falls erforderlich, sollten Sie die Firmware auf den neuesten Stand bringen, indem Sie über den Firmware-Link eine spezielle Audiodatei herunterladen (z.B. namens "Grainity\_1.01.wav") und diese Datei gemäß der folgenden Beschreibung im Grainity einspielen. Sollte Sie auf der Klavis-Webseite keine solche Datei finden, dann bedeutet das: Es existiert noch kein Firmware-Update.

### <span id="page-4-1"></span>Vorgehensweise zum Update

- Verbinden Sie den Kopfhörerausgang Ihres Abspielgeräts mittels eines Audio-Kabels (mono oder stereo) mit dem Struct-Eingang des Grainity.
- Bereiten Sie das Abspielen der Audiodatei vor.
- Stellen Sie die Lautstärke Ihres Abspielgeräts (am Kopfhörerausgang) auf zwei Drittel ein.
- Während Sie am Grainity die Tasten "Track" und "Type" hineindrücken, schalten Sie das Netzteil Ihres Modulsystems ein.
- Im Display erscheint die aktuelle Firmware-Version [Fxy], was "Firmware X.Y" bedeutet.
- Beginnen Sie mit dem Abspielen der Audiodatei
- Im Verlauf des Updates zählt das Display von [ 1] bis [100] hoch.
- Sobald die blaue "Track"-LED blinkt und das Display die neue Firmware-Version anzeigt, ist das Update erfolgreich abgeschlossen.
- Drücken Sie zum Abschluss eine beliebige Taste, um das Modul neu zu starten.

#### <span id="page-4-2"></span>Falls die Audiodatei nicht erkannt wird oder das Update abbricht

- Stoppen Sie zunächst den Abspielvorgang.
- Erhöhen Sie die Audio-Lautstärke ein wenig und spielen Sie die Audiodatei erneut von Beginn an ab, wie oben beschrieben.

#### <span id="page-4-3"></span>Sonstige Fehler während des Abspielvorgangs

• Im Display erscheint [Err], außerdem blinken alle roten LEDs.

Unter Umständen ist die Abspiellautstärke zu hoch. Dann sollten Sie die Sound-Ausgabe am Abspielgerät deutlich leiser einstellen und die gesamte Prozedur wiederholen.

Abspielprobleme können sich auch durch äußere Einflüsse ergeben:

- Berühren des Kabels
- Audioeffekte, die Ihr Handy oder Computer beim Abspielen hinzufügt
- Unterbrechung der Audioausgabe bei aktiviertem Stromsparmodus
- Eurorack-Module in unmittelbarer Nähe, die nicht korrekt geerdet sind, oder Störspannungen seitens der Stromzufuhr ("Netzteilrauschen")
- Prüfen Sie, ob es eventuell eine Masseschleife gibt, etwa durch einen Computer als Audio-Zuspieler.

# <span id="page-5-0"></span>Was ist der Grainity?

#### <span id="page-5-1"></span>Granular?

Der Begriff "granular" (deutsch: körnig, detailliert, fein abgestimmt) wurde in Anlehnung an ein Konzept gewählt, das vom Komponisten Yannis Xenakis Ende der 50-er Jahre entwickelt wurde. Er beschreibt das Zusammenbauen sehr kleiner Ausschnitte eines Klangs, die er als "Grains" ("Quäntchen") bezeichnet, gemäß bestimmter Muster. Genau so arbeitet auch der Grainity – nicht mehr und nicht weniger – jedoch ermöglicht die eingebaute digitale Steuerung eine Klangbearbeitung in einer Weise, die der früheren Methode mit Tonband und Schere um Jahrzehnte voraus ist.

#### <span id="page-5-2"></span>In technischer Hinsicht …

In der Granular-Sektion wird der eintreffende Soundzyklus ermittelt, um entlang vorgegebener Strukturen diverse Filter- und Phasenvariationen zu durchlaufen. Die Steuerelemente erlauben die Änderung von Phase, Frequenzverschiebung und Frequenzteilung dieser Filterzyklen. Und das zusätzlich zur "üblichen" Kontrolle von Filterfrequenz und Resonanz.

# Was ist der Grainity nicht?

#### <span id="page-5-3"></span>Technisch betrachtet …

Obwohl ein Mikroprozessor zum Einsatz kommt, ist der Grainity kein digitaler Audioprozessor. Der Sound bleibt zu jedem Zeitpunkt voll analog und durchläuft nur analoge Schaltkreise. Der eingebaute Digitalprozessor generiert oder bearbeitet keine Audiosignale – er steuert vielmehr die Analogschaltungen und kümmert sich um die Bedienoberfläche sowie das Display.

#### <span id="page-5-4"></span>In Bezug auf Sound …

So manches digitale Modul mit granularer Soundbearbeitung arbeitet mit überlagerten Schichten aus Soundquäntchen, und erzeugt damit verschwommene, wolkige Texturen. Diese Überlagerung wurde dem Konzept der Granularen Synthese zwar später hinzugefügt, ist jedoch kein notwendiger Bestandteil. Der Grainity verwendet weder Verzögerungsschaltkreise noch irgendeine Form von Sampling, und bleibt dennoch den Grundlagen des Konzepts der Granularen Synthese treu.

Der Granulare VCF im Grainity verhält sich deswegen unkonventionell, weil er in den meisten Fällen das eingehende Tonsignal nicht im herkömmlichen Sinne filtert, indem er Bestandteile entfernt. Denn typischerweise fügt der Granulare Prozess dem Signal eher etwas hinzu als etwas wegzunehmen, indem er die tieferen Bereiche verstärkt und dabei Subharmonische erzeugt, als auch durch Erweiterung der oberen Harmonischen.

## <span id="page-6-0"></span>Signalfluss und Überblick

Hier sehen Sie ein Prinzipschaltbild zum Steuerungs- und Signalfluss im Grainity.

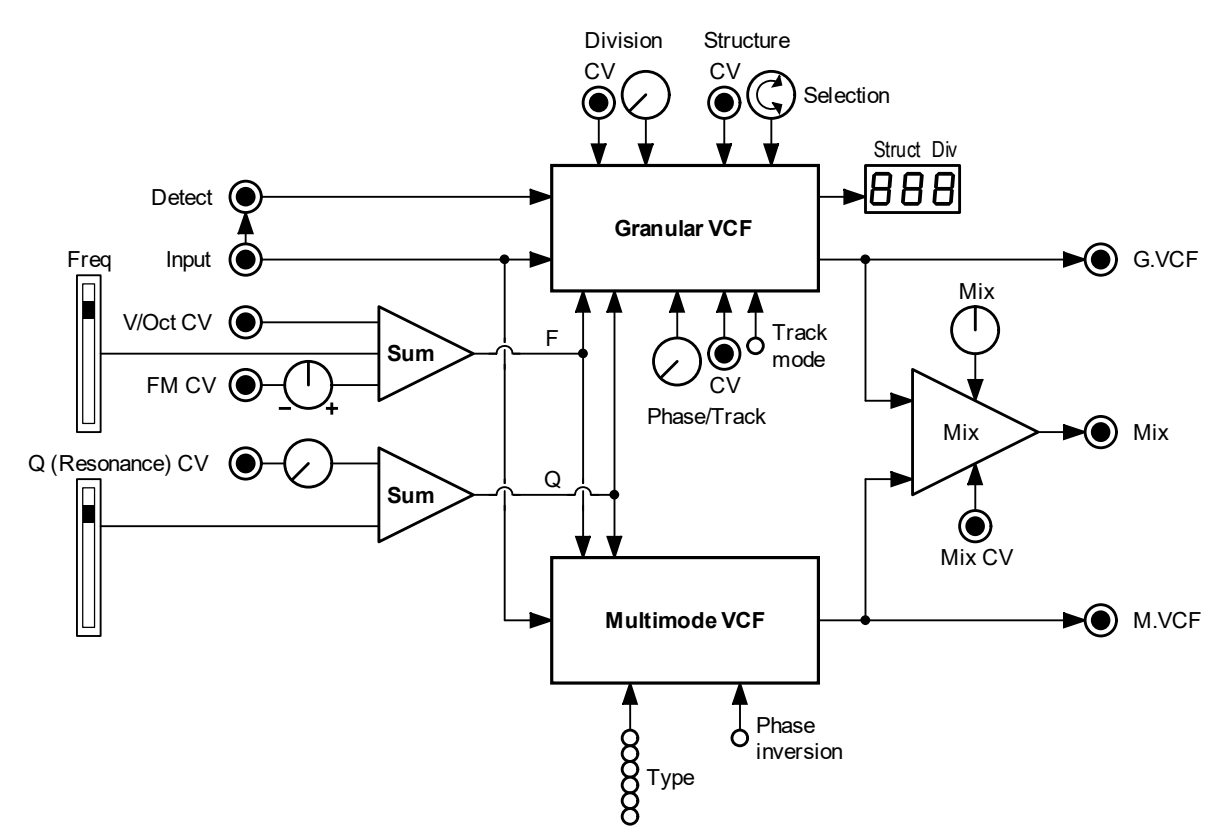

Das Eingangssignal gelangt sowohl zur Multimode- als auch zur Granular-Sektion. Der Granular-Filter besitzt einen Detect-Eingang, mit dem die Erkennung des eingehenden Audiosignals durch jedes beliebige zyklische Signal ersetzt werden kann.

Jede Filtersektion besitzt ihre eigenen Kontrollelemente und ihren eigenen Ausgang. Lediglich die beiden Fader für Frequenz und Resonanz, sowie die entsprechenden CV-Eingänge werden von beiden Sektionen verwendet.

Eine separate Mix-Ausgangsbuchse mit Regler und CV-Steuerung erlaubt das Überblenden der Sounds aus beiden Filter-Sektionen.

Die Phaseninvertierung zwischen beiden Sektionen kann beim Abmischen hilfreich sein. Einen anderen hörbaren Effekt hat sie nicht. Phaseninvertierung macht in der Mischung oft den Grundton leiser, was üblicherweise einen dünneren Sound erzeugt.

Für den Multimode-Filter können verschiedene Filtertypen eingestellt werden.

Alle übrigen Bedienelemente gehören zum Granular VCF, sie werden weiter unten erläutert.

# <span id="page-7-0"></span>Frontplatte

## – gemeinsame und sektionsspezifische Elemente

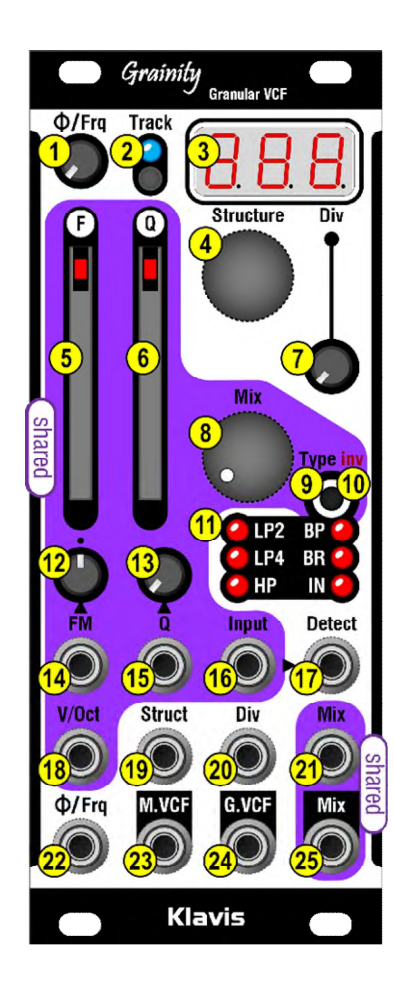

#### <span id="page-7-1"></span>Gemeinsame Elemente

Alle Regler und Buchsen im farbig markierten Bereich werden in beiden Sektionen verwendet:

**Input**: Audio-Eingangsbuchse **F**: Frequenz-Fader **FM:** CV-Eingangsbuchse <sup>14</sup> und dazugehöriger, bipolarer Regler für Frequenzmodulation 12 **V/Oct**: Weitere CV-Buchse für die Filterfrequenz **Q**: Resonanz-Fader **Q**: CV-Buchse <sup>15</sup> und Regler <sup>13</sup> für Resonanz Mix: Ausgangsbuchse <sup>25</sup> mit Überblendregler <sup>8</sup> und CV-Steuerung<sup>21</sup> **inv**: Druckknopf zur Signalinvertierung <sup>10</sup> (länger gedrückt halten, um die Phase des Multimode-VCF um 180° zu drehen)

### <span id="page-7-2"></span>Steuerung des Multimode VCF

- **M.VCF**: Multimode VCF-Ausgang
- **Type**: Auswahl des Filtermodus mit Druckknopf (kurzer Tastendruck) und LED-Statusanzeige 11 mit 6 Optionen:
	- o **LP2**: Tiefpass, 12 dB/Oct
	- o **LP4**: Tiefpass, 24 dB/Oct
	- o **HP**: Hochpass, 24 dB/Oct
	- o **BP**: Bandpass, 12 dB/Oct
	- o **BR**: Band Rejection (auch Notch-Filter genannt), 12 dB/Oct
	- o **IN**: das ungefilterte Input-Signal; oft nützlich zum Abmischen mit dem Granular Filter, speziell bei Verwendung der Mix CV-Steuerung

## <span id="page-7-3"></span>Steuerung des Granular VCF

- **G.VCF:** Granular VCF-Ausgang <sup>24</sup>
- **Detect**: Eingangsbuchse für Audiosignale oder Trigger/Gates <sup>17</sup>, anstelle des normalisierten Signals an der Input-Buchse<sup>16</sup>
- **Structure:** Encoder 4 mit Display-Anzeige <sup>3</sup> (die ersten beiden Stellen bezeichnen die Struktur)
- **Struct:** CV-Eingangsbuchse <sup>19</sup>, die Spannung wird zum Structure-Encoder<sup>4</sup> addiert
- **Div:** Regler  $\overline{\mathbf{1}}$ , CV-Eingangsbuchse  $\overline{\mathbf{20}}$  und Display-Anzeige <sup>3</sup> (rechte Stelle) für die Länge der Grains
- **Track**: Modus-Umschaltung (wird weiter unten genauer erläutert) mit blauer LED-Anzeige
- **Φ/Frg:** Regler  $\overline{\mathbf{1}}$  und CV-Buchse  $\overline{\mathbf{22}}$  für Phase und Frequenz

**Klavis** Grainity Benutzerhandbuch, Revision A Seite 8 von 22

# <span id="page-8-0"></span>Alles im Detail

### <span id="page-8-1"></span>Gemeinsame Einstellungen

Der V/Oct-Eingang <sup>18</sup>, der FM-Eingang <sup>14</sup>, der FM-Regler <sup>12</sup> und der Frequency-Fader <sup>5</sup> kontrollieren die Cutoff-Frequenz in beiden Filtersektionen. Die Steuerspannungen von FM und V/Oct werden zur Position des Faders hinzuaddiert. Der FM-Regler hat seine Nullstellung in der mittleren Position ("12 Uhr"). Von dort aus bewirkt ein Drehen nach rechts, dass die anliegende Modulation stärker wird. Beim Drehen nach links wird die umgekehrte anliegende Modulation stärker (das Prinzip eines Attenuverters - so kann beispielsweise die ansteigende Sägezahnwelle eines LFO in eine abfallende geändert werden).

Der V/Oct-Eingang folgt sinnigerweise dem Verhältnis 2F/Volt, und dient somit insbesondere zum "Spielen" des Filters mit der Tastatur (Filter Keyboard Tracking).

Praxistipp: Verbinden Sie das Pitch-Signal, das auch Ihren VCO steuert, mit dem V/Oct-Eingang des Grainity, um Melodien mit dem Filter zu spielen (besonders deutlich bei hoher Q-Einstellung).

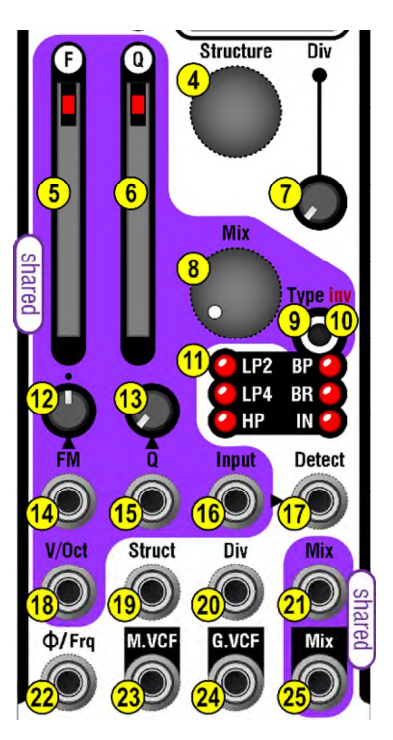

### <span id="page-8-2"></span>Gemeinsame Steuerung der Resonanz

Die Q-Eingangsbuchse <sup>15</sup> und der Q-Fader <sup>6</sup> bewirken eine Signalverstärkung ("Peak", "Resonanz") rund um die Cutoff-Frequenz. Für die Q-Eingangsbuchse existiert ein Regler <sup>13</sup> zum Abschwächen des Modulationssignals. Bei genügend hoher Q-Einstellung gehen beide Filter zur Selbstresonanz über.

#### <span id="page-8-3"></span>Mix-Regler

Mit diesem Regler <sup>8</sup> können Sie den Ausgang des Multimode-Filters (Stellung links) mit dem Ausgang des Grainity-Filters (Stellung rechts) am Mix-Ausgang <sup>21</sup> stufenlos überblenden. Dieser Mix kann außerdem durch eine Steuerspannung <sup>21</sup> beeinflusst werden.

Langes Drücken des Type/inv-Tasters <sup>10</sup> kehrt die Signalpolarität des Multimode-Filters um. Der lange Tastendruck wird durch ein viermaliges schnelles Aufblinken aller LEDs <sup>11</sup> bestätigt. Sie erkennen am regelmäßigen, kurzen Abdunkeln der Filtertyp-LED, dass die Invertierung eingeschaltet ist.

### <span id="page-9-0"></span>Der Multimode-Filter (M.VCF)

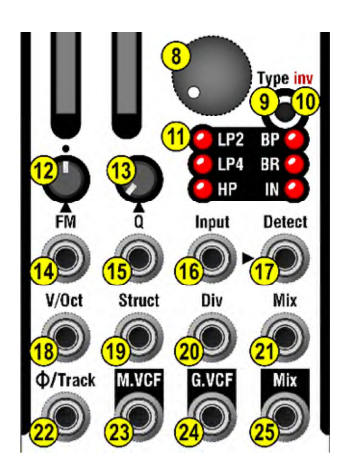

#### <span id="page-9-1"></span>Filtertyp

Durch kurzes Drücken der Type-Taste <sup>9</sup> wechseln Sie zwischen den Betriebsarten des M.VCF, wonach die entsprechende LED<sup>11</sup> den neuen Filtertyp anzeigt.

Dabei steht IN für das unveränderte Eingangssignal, also im Prinzip ein Filter-Bypass. Dies dient hauptsächlich der Mischung mit dem Granular-Filter am Mix-Ausgang <sup>25</sup>.

#### <span id="page-9-2"></span>Der Granular-Filter

Dies ist der Signalfluss der Granular-Filtersektion:

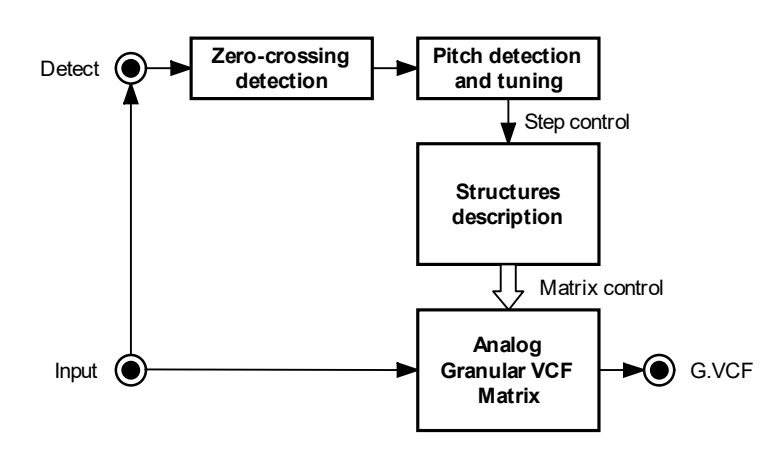

Die gesamte Granular-Engine reagiert auf den Frequenzzyklus des eingehenden Audiosignals. Konkret werden die Nulldurchgänge der ansteigenden Signalflanken ermittelt. Daraus ergibt sich eine Folge von Triggern im Audio-Frequenzbereich, welche schließlich den Arbeitstakt der Granular Engine vorgibt.

Üblicherweise verbinden Sie das Signal eines VCOs mit der Audio-Input-Buchse 16. Daraufhin schaltet die Granular Engine die Filterparameter in der Frequenz des Audiomaterials um (diese Parameter sind in verschiedenen sogenannten "Strukturen" werksseitig vorgegeben). Sie können jedoch anstelle des Audio-Eingangs auch Clocks, Sequencer oder ähnliche Signale zur Taktung verwenden, indem Sie sie mit der Detect-Buchse <sup>17</sup> verbinden. Das ist auch die empfohlene Anwendung, wenn das Signal am Audio-Eingang nicht gleichmäßig zyklisch verläuft (wie beispielsweise ein Musikmix, Akkorde, atonale Sounds, Geräusche usw.)

Die Funktionen Track und Phase ergeben nur bei einem zyklischen Audiosignal Sinn: Die Track-Funktion erlaubt das Umstimmen des Signalzyklus' in einer musikalisch sinnvollen Weise, in einem Bereich von 1 x bis 2,01 x. Wenn sich der Regler  $\mathbf{1}$  nicht im Track-Modus befindet (also die blaue LED  $\overline{2}$  nicht leuchtet), dann regelt er die Phase des Cycle-Streams.

Die Granular Engine durchläuft mehr oder weniger schnell die einzelnen Schritte der momentan ausgewählten Struktur. Als "Strukturen" bezeichnen wir vorgegebene Definitionen von Filterund Phasenkombinationen im Grainity. Strukturen haben unterschiedliche Längen (zwischen 2 und 8 Schritten).

Die Division-Einstellung <sup>7</sup> verändert die Geschwindigkeit des Durchlaufs: Durch Drehen nach rechts dauern die einzelnen Abschnitte länger. Die Einstellung wird im Display<sup>3</sup> angezeigt.

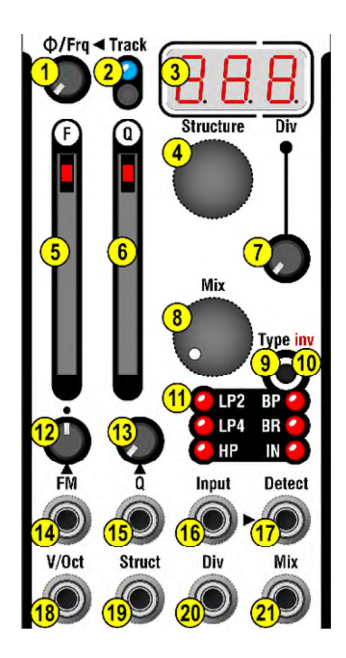

### <span id="page-10-0"></span>Durchläufe ("Cycling")

Einfache VCO-Wellenformen besitzen normalerweise genau einen ansteigenden Nulldurchgang pro Wellenzyklus. Wenn Sie eine Note mit einer Frequenz von 1 kHz spielen, bewegt sich die Granular Engine eintausend Mal pro Sekunde zum jeweils nächsten Schritt (in Endlos-Schleife).

Komplexere Wellenformen triggern diesen Durchlauf mehrmals pro Zyklus. Probieren Sie unbedingt die interessanten Möglichkeiten aus, die sich daraus ergeben. Nicht immer lässt sich vorhersagen, wie das Ergebnis klingen wird:

- Wellenformen aus der **Additiven Synthese** besitzen meist mehrere Nulldurchgänge pro Zyklus. Nicht nur das, sondern deren Anzahl kann variieren, sobald der Klang mit weiteren Obertönen angereichert wird.
- **Unison-Sounds** erzeugen aufgrund der laufend veränderten Phasen-/Gegenphasen-Korrelation im Klanggefüge eine ständig wechselnde Zahl von Nulldurchgängen.
- **Sync-Sounds** ergeben ebenfalls sehr interessante Analyse-Muster, weil sie im Wesentlichen zwei Grundtöne miteinander vereinigen.
- Audiomaterial, das aus **Ringmodulation** entsteht, führt wiederum zu sehr atonalen Resultaten, weil es von Beginn an schon recht unharmonisch klingt.
- **Polyphone Klänge** (wie etwa Akkorde, die auf demselben Sound basieren) können zu harmonisch interessanten Nulldurchgängen führen, wobei je nach Akkordzusammensetzung und Notendichte zusätzliche Durchläufe entstehen.
- **Gemischte Klangquellen und perkussive** Sounds führen erfahrungsgemäß eher zu chaotischen Ergebnissen, was aber vielleicht genau das ist, wonach Sie suchen. Das Chaos lässt sich im Nachhinein abmildern (siehe Abschnitt "Grainity's Kochbuch").

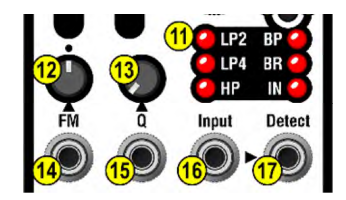

### <span id="page-11-0"></span>Detect-Eingang<sup>17</sup>

Wenn Sie hier ein Signalkabel einstecken, wird die Granular Engine nicht mehr vom regulären Audio-Input <sup>16</sup> getaktet, sondern ausschließlich von diesem Signal am Detect-Eingang. Daraus entstehen zahlreiche interessante Variationen.

Der Detect-Eingang <sup>17</sup> verarbeitet sowohl Audio- als auch Trigger- bzw. LFO-Signale. Bei Benutzung eines LFOs erhalten Sie umso präzisere Ergebnisse, je steiler die Flanken der Schwingungen sind (vorzugsweise Rechteck bzw. Puls oder fallender Sägezahn).

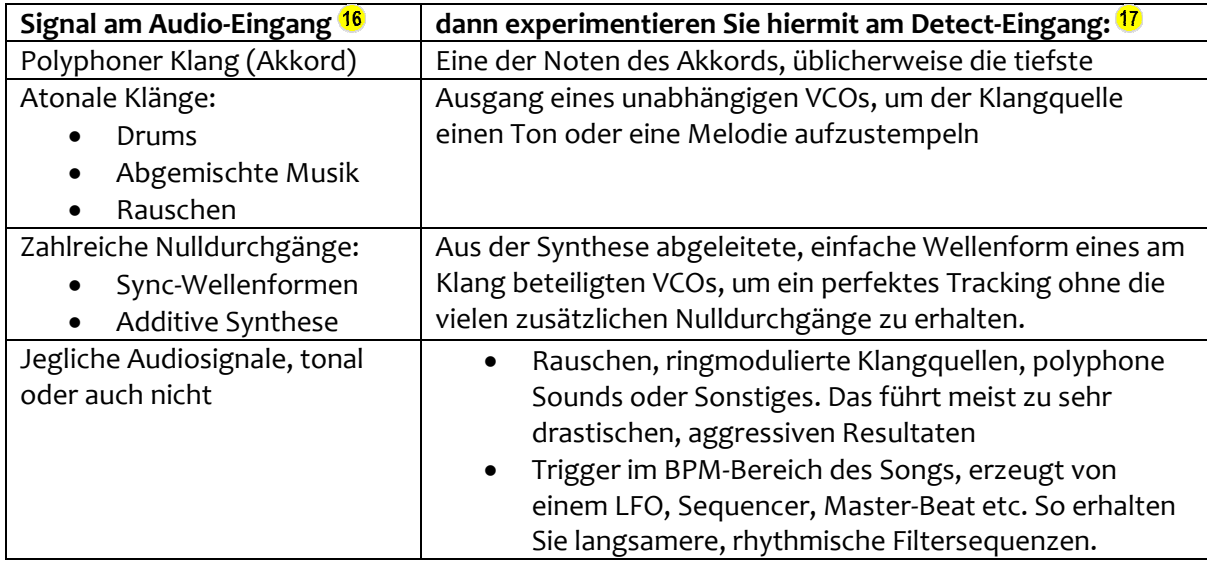

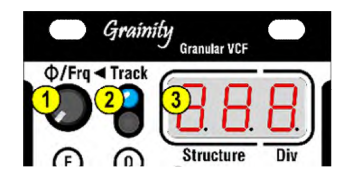

<span id="page-11-1"></span>Φ (Phase)/Frq-Regler 1 und Track-Schalter <sup>2</sup> Die Modi "Phase" und "Track" schließen einander aus. Nur einer von beiden ist aktiv. Die blaue LED zeigt den jeweiligen Zustand an.

#### **Track-LED leuchtet nicht => Phasensteuerung ist aktiv.**

Steht hierbei das Poti <sup>1</sup> auf Minimum, dann erfolgt die Taktung des Granular Filters exakt in dem Moment, wenn der Nulldurchgang festgestellt wird. Durch Drehen im Uhrzeigersinn verzögern Sie die Phasenlage zunehmend innerhalb des Zyklus'. Diese Verzögerung passt sich dabei automatisch an die Frequenz des Eingangssignals an.

> Audio input Audio input<br>Immediate change Phase delayed  $\square$

Die Phasensteuerung verändert den Klang eher subtil, und erinnert dabei an einen Phaser oder Flanger. Je nach Klangquelle kann es auch wie ein Unison-Effekt klingen, wenn die Phase mit einer Steuerspannung moduliert wird. Allerdings besteht ein Unterschied:

- Bei einem echten Unison-Sound beschleunigt sich die Taktrate mit steigender Tonhöhe (doppelt so schnell, wenn der Ton eine Oktave höher klettert)
- Mit CV-Kontrolle der Phasenverzögerung bleibt der Effekt unabhängig von der Tonhöhe.

#### **Track-LED leuchtet => Tracksteuerung ist aktiv.**

Im Track-Modus steuern Sie den Filterdurchlauf mit dem Audiosignal auf eine etwas andere Weise. Statt einfach die Nulldurchgänge heranzuziehen, so wie sie ermittelt wurden, wird nun die Frequenz des Signals berechnet, um diese dann in musikalischen Intervallen zu verstimmen und erst danach als Trigger zu verwenden. Ein Beispiel: Nimmt man die Note C am Audio-Eingang und ändert sie per Tracksteuerung in ein G (Quinte aufwärts), dann durchläuft der Granular Filter jetzt 3 Zyklen, während der Originalsound nur über 2 Zyklen fortschreitet. Dieses 3:2-Verhältnis bleibt stabil und folgt automatisch jeder neuen Tonhöhe am Audio-Eingang.

Man kann diese Tracking-Funktion als eine Art virtuellen VCO bezeichnen, nur dass dieser Oszillator keinen eigenen Sound beisteuert; vielmehr wird lediglich seine Frequenz zur Ansteuerung des Filters verwendet – nicht die Frequenz am Audio- oder Detect-Eingang.

Der Tuning-Frequenzregler <sup>1</sup> reicht von der Originaltonhöhe (Unison) bis eine Oktave darüber, wobei jede Tonhöhe dazwischen zur Verfügung steht. Das daraus entstehende Filter-Cycling kann ganz unterschiedliche harmonische Zusammenhänge wiedergeben, oder sich wie mehr oder weniger stark verstimmte Oszillatoren im Parallelbetrieb anhören.

Je nach verwendetem Audio-Rohmaterial: Falls durch die Ermittlung der Nulldurchgänge keine zuverlässige Frequenzanalyse möglich ist, werden Tracking und Cycling unvorhersehbar. Trotzdem sollten Sie mit verschiedenem Klangmaterial experimentieren, z.B. mit Akkorden oder Unison-Sounds, um an neue interessante Klänge zu kommen.

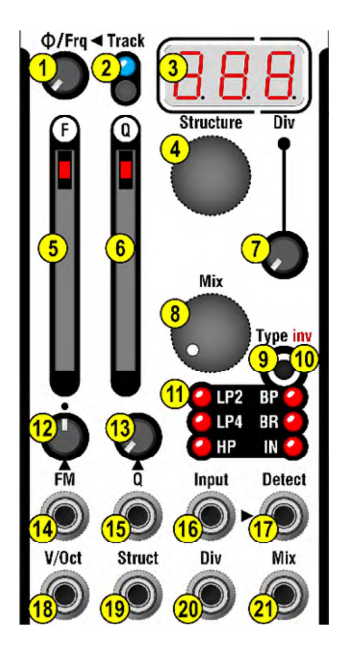

### <span id="page-12-0"></span>Structure-Auswahl  $\frac{4}{3}$  und Display  $\frac{3}{3}$

Die aktuell ausgewählte Filterstruktur wird von den ersten beiden Stellen im Display angezeigt, zum Beispiel [2A ]. Strukturen sind vorprogrammierte Sequenzen von Filter- und Phaseneinstellungen. Ihre Länge beträgt 2, 3, 4, 5, 6 oder 8 Steps und befindet sich an erster Stelle im Display. Die zweite Stelle gibt die Variation an (displaytechnisch bedingt werden hierfür die Zeichen A, b, c, d, E, F, G, H, J, L, n, o, P und r verwendet). Die Strukturen sind also in Listen organisiert und nach ihrer Länge sortiert. Um schneller durch die Listen zu scrollen, halten Sie den Structure-Encoder 4 während des Drehens gedrückt: Dadurch wählen Sie nur die linke Stelle aus. Es kann auch sehr praktisch sein, wenn Sie zum Zweck des Vorhörens eine Steuerspannung (+/- 5V) an die Struct-Buchse <sup>19</sup> anschließen, etwa von einem Modulationsrad, wodurch Sie die unterschiedlichen Sequenzen sehr schnell wechseln und deren Klangcharakter unmittelbar beurteilen können.

Beide Steuerspannungen (Structure-Encoder 4 und Struct-Buchse 19) werden zusammengerechnet, um alle Strukturen schnell durchlaufen können.

Je länger eine Sequenz ist, desto mehr (und tiefer reichende) Subharmonische oder Suboktaven werden dem Klang hinzugefügt. Wenn Sie Melodien durch längere Strukturen schicken, kann es daher sinnvoll sein, die Tonhöhe der Melodielinie um eine oder mehrere Oktaven anzuheben.

Im Anschluss an die Strukturen mit der Länge 8 folgt noch eine Sammlung von Zufalls-Strukturen, die alle den Buchstaben [r ] für "random" an erster Stelle im Display zeigen. Diese Strukturen sind nicht fest vorgegeben wie die anderen, sondern werden von einem Algorithmus erzeugt. Jede dieser r-Strukturen besitzt eine Menge von erlaubten Filteroptionen mit mathematisch vorgegebenen Verteilungen, welche nach dem Zufallsprinzip angewendet werden.

Der Microcontroller im Grainity verwendet analoges Rauschen als Zufallsgenerator.

<span id="page-13-0"></span>Div-Regler **7** und Display **3** 

Die Einstellung der Division steht an dritter Stelle im Display. Sie beeinflusst das Cycling-Signal, egal wie dieses ermittelt oder abgeleitet wurde. Division wird angewendet, nachdem die Detect-, Phasen- und Track-Einstellungen stattgefunden haben. Durch die Division-Einstellung bestimmen Sie, wie oft jeder Step innerhalb einer Stucture wiederholt wird, bevor zum jeweils nächsten Step weitergesprungen wird.

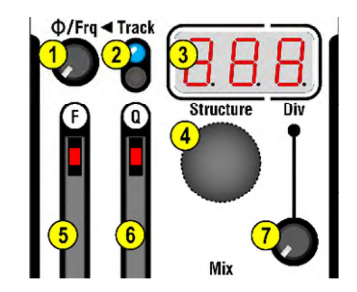

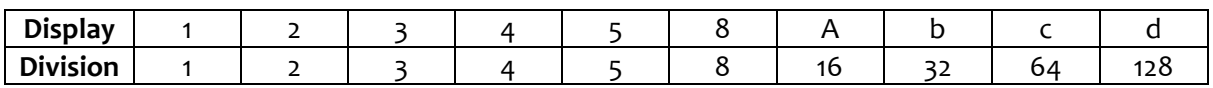

Es gibt vielerlei Anwendungen für die Division-Einstellung:

- Kleine Division-Werte (Div-Regler  $\overline{\mathbf{2}}$  weit links) sorgen für zusätzliche "harmonische Schichten" im Klanggefüge. Das merkt man besonders deutlich im Zusammenhang mit Tracking <sup>12</sup>, welches zunächst die Cycling-Rate erhöht (wodurch die Tonhöhe steigt), bevor die Division ins Spiel kommt. Bei sorgfältiger Einstellung dieser beiden Parameter erzeugen Sie einen Dreiklang aus einem einzigen Ton eines Oszillators.
- Kleine Werte für die Division kommen insbesondere mit Clock-Signalen, Sequencern und LFOs am Detect-Eingang <sup>17</sup> zum Einsatz.
- Mit größeren Division-Werten können Sie Ihrem Material rhythmische Muster hinzufügen, deren Geschwindigkeit immer der Tonhöhe des Audiosignals folgt.

# <span id="page-14-0"></span>"Grainity's Kochbuch"

# <span id="page-14-1"></span>Komplexe Soundquellen in der Granular-Sektion

#### <span id="page-14-2"></span>VCOs

Klangquellen, die pro Periode mehr als einen ansteigenden Nulldurchgang haben, eignen sich hervorragend als kreative Bausteine im Granular VCF. Das gilt ganz besonders, wenn der VCO eine dynamische Steuerung des Obertongehalts erlaubt. Es mag jedoch auch Situationen geben, wo Sie sich eine stabilere Beziehung zwischen dem Tonsignal und den Filterdurchläufen im Grainity wünschen, damit der G.VCF etwas "zahmer" zu Werke geht.

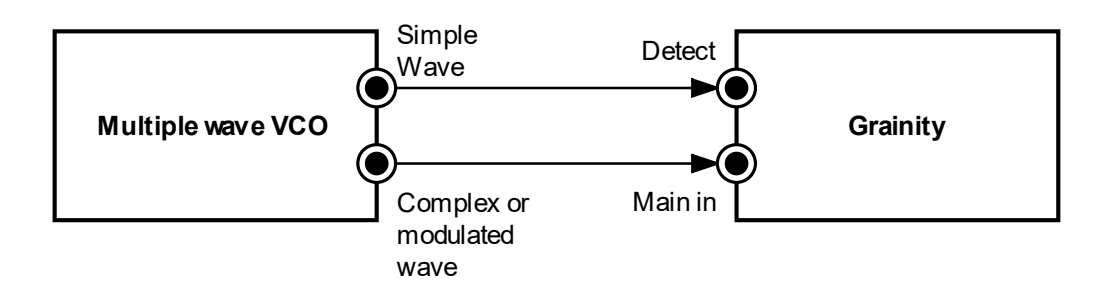

Wenn Sie einen VCO nutzen, der mehrere Ausgänge für unterschiedliche Wellenformen besitzt, dann verbinden Sie die komplexe Wellenform mit dem Haupt-Audioeingang <sup>16</sup> des Grainity, während Sie eine viel einfachere Wellenform (z.B. das pure Rechtecksignal des Oszillators) an den Detect-Eingang 17 legen.

Falls Sie mit dem Klavis Twin Waves arbeiten: Dessen Sqr1-Ausgang stellt diese "simple Wellenform" jederzeit bereit. Mit Hilfe dieser Buchse können Sie trotz des riesigen Repertoires an Additivsynthese, Unison, Ringmodulation und Self-Sync-Algorithmen immer eine simple Wellenform für den Detect-Schaltkreis abzweigen. Probieren Sie dazu noch den Track-Modus aus, um gut klingende Schwebungen oder Intervalle hinzuzufügen.

#### <span id="page-14-3"></span>Akkorde

Der Trick besteht darin, nur eine einzige Stimme aus dem Mehrklang zu kopieren, um damit den Detect-Algorithmus zu steuern. Empfehlenswert ist die tiefste Note.

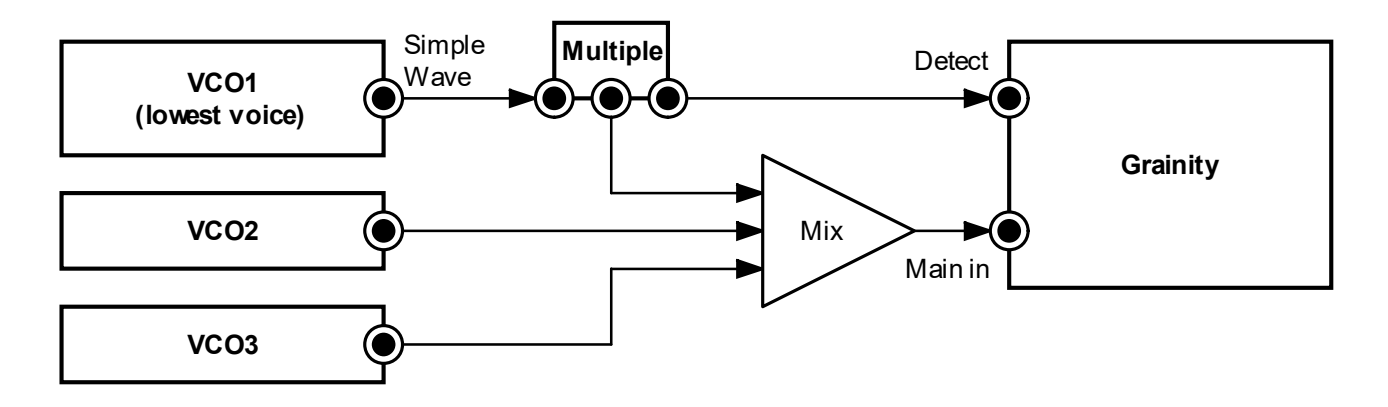

#### <span id="page-15-0"></span>Percussion

Perkussive Sounds sind typischerweise unharmonisch, was im Granular VCF zu scheinbar willkürlichen Ergebnissen führen kann. Hier sind zwei Vorschläge, wie Sie das unter Kontrolle bekommen:

1. Verbinden Sie einen VCO mit dem Detect-Eingang und legen Sie so quasi eine Filter-Tonhöhe fest.

Falls schon der Percussion-Sound mit Hilfe einer Tonhöhen-Steuerspannung erzeugt wird, geben Sie eine Kopie dieser Spannung auf den VCO, den Sie mit dem Detect-Eingang verbunden haben.

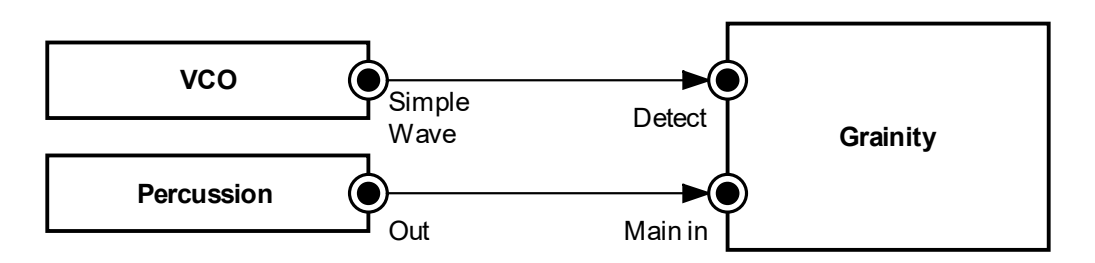

2. Stellen Sie die Granular Engine so ein, dass sie nur dann einen Step weiterschaltet, wenn der Percussion-Sound ausgelöst wird. Das gelingt ziemlich einfach: Verbinden Sie das Triggersignal für den Sound zusätzlich mit dem Detect-Eingang.

#### <span id="page-15-1"></span>Gemischte Musik

Das Ziel dieser Methode ist, einem charakteristischen Bestandteil des Sounds für das Cycling im G.VCF zu verwenden. Bei rhythmischen Klängen eignen sich bestimmte Frequenzbänder gut (beispielsweise der Tieftonbereich für die Kickdrum, die Höhen für die Hi-Hat usw.)

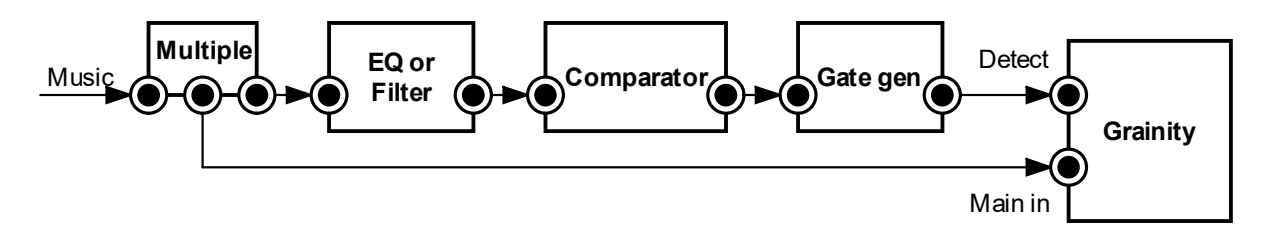

Der Komparator sorgt dafür, dass die Trigger nur bei ausreichender Lautstärke im jeweiligen Frequenzband ausgelöst werden; der Gate-Generator verhindert das ungewollte Mehrfach-Auslösen eines Triggers, indem er die Gate-Dauer ein wenig verlängert, sobald ein Impuls festgestellt wurde. Beide Funktionen können mit einem einigen Klavis Two Bits bewerkstelligt werden.

Der einfachere Weg zu diesem Ziel besteht darin, einfach nur die Spitzenwerte im gesamten Lautstärkeniveau zu ermitteln, indem man einen Lautstärkeregler zwischenschaltet. Aufgrund der Tatsache, dass der Detect-Eingang eine ziemlich hohe Empfindlichkeit besitzt, müssen Sie dafür die Gesamtlautstärke am Detect-Eingang herunterregeln.

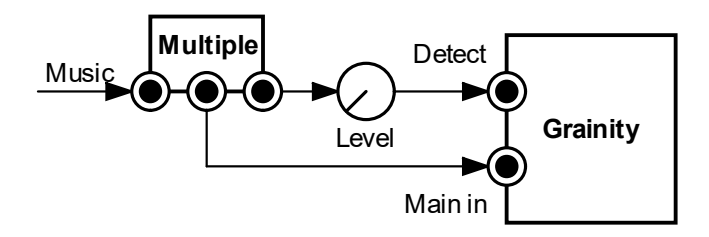

#### <span id="page-16-0"></span>Choruseffekt

Durch Modulation der Phase mit einem langsam laufenden LFO erzielen Sie einen (mehr oder weniger) subtilen Phasing- oder Flangingeffekt, je nachdem, welche Audioquellen Sie verwenden. Für einen Choruseffekt können Sie die Phase mit einem unregelmäßig verlaufenden Signal modulieren, beispielsweise mit der geglätteten Ausgangsspannung eines Sample-and-Hold-Moduls auf Noise-Basis, oder noch besser mit einem Vektor-Modulationsgenerator wie dem im Klavis Twin Waves.

#### <span id="page-16-1"></span>Stereo-Anwendung

Manchmal lassen die Einstellungen von Track und Structure keinen klaren Zusammenhang zwischen dem Eingangs- und dem Ausgangssignal erkennen. Das kommt meistens dann vor, wenn die Tonhöhe am G.VCF-Ausgang nicht Bestandteil des Eingangssignals ist. In solchen Fällen entstehen interessante Ergebnisse, wenn Sie M.VCF und G.VCF als zwei voneinander getrennte (Stereo-) Kanäle verarbeiten.

# <span id="page-17-0"></span>Liste der Strukturen für den Granular VCF

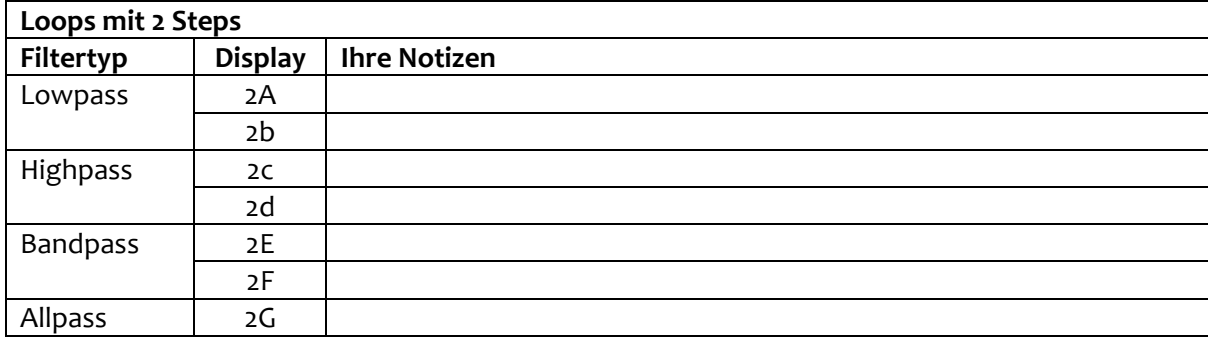

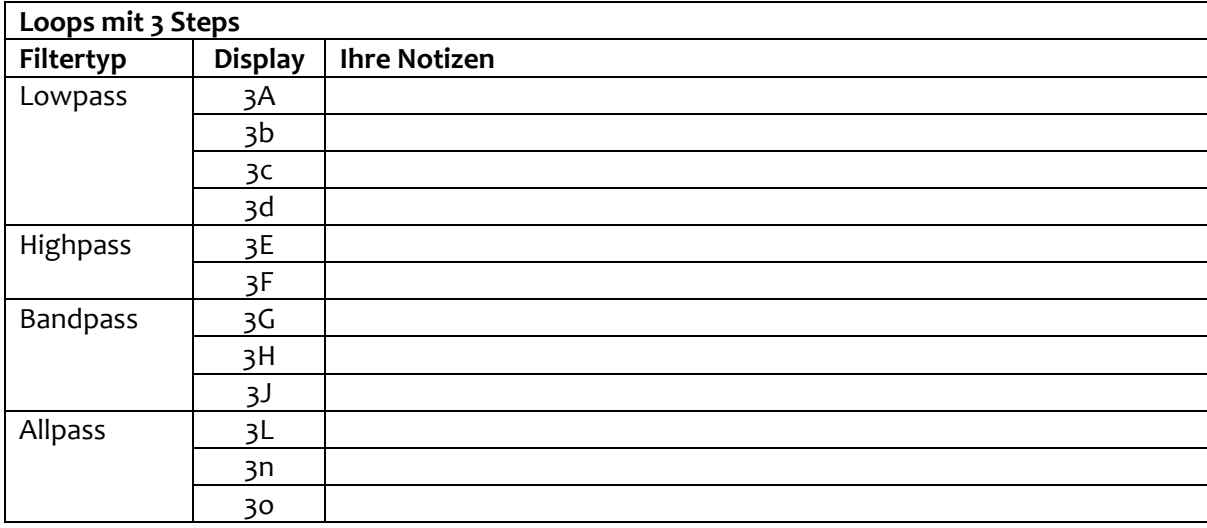

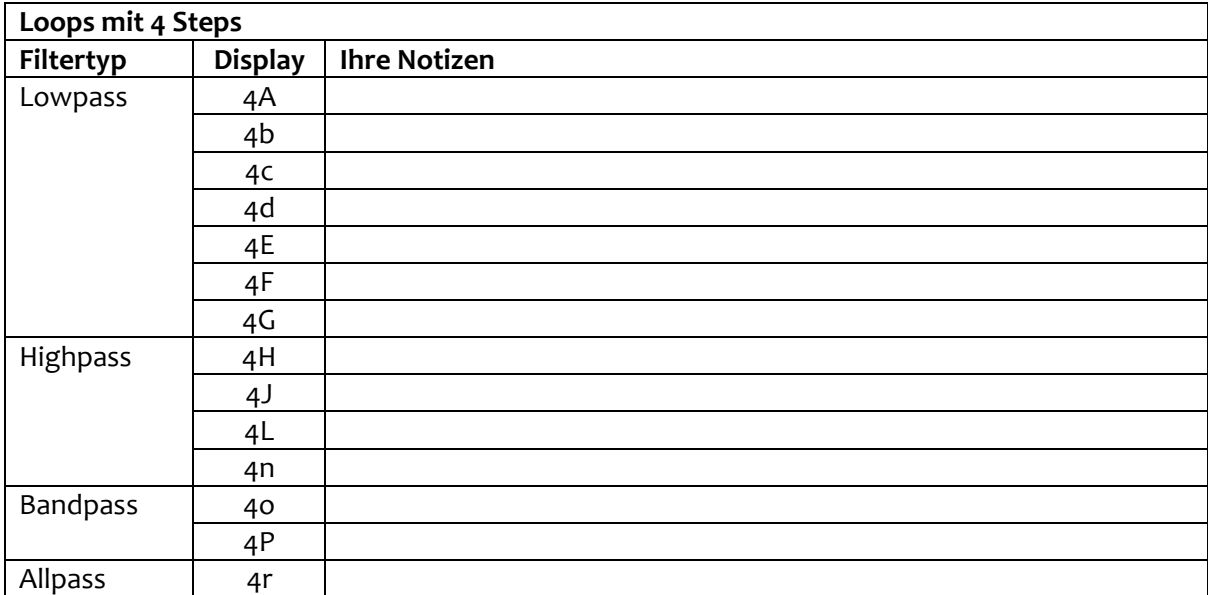

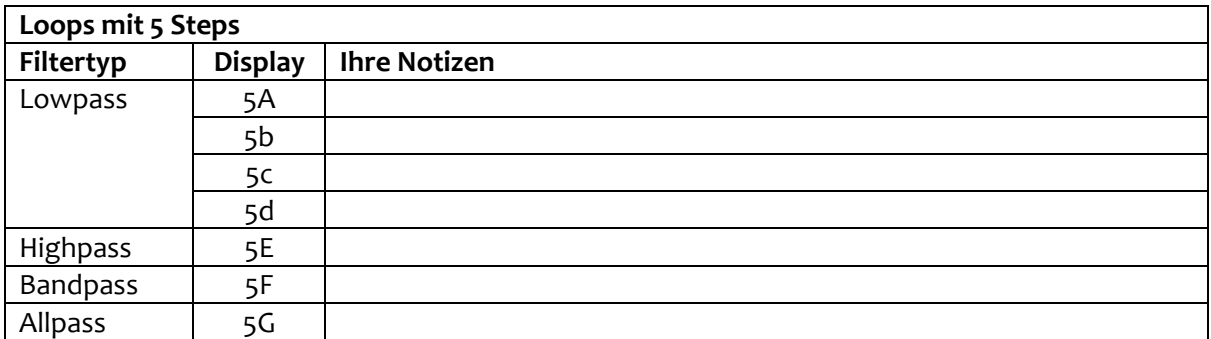

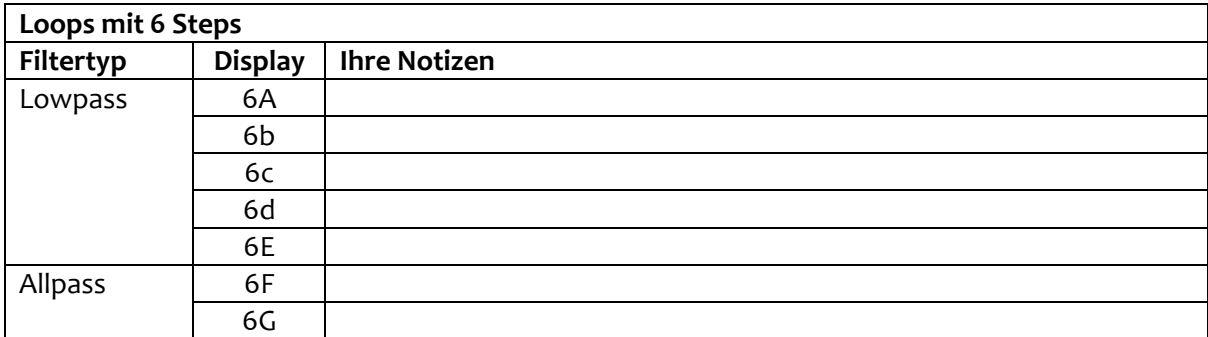

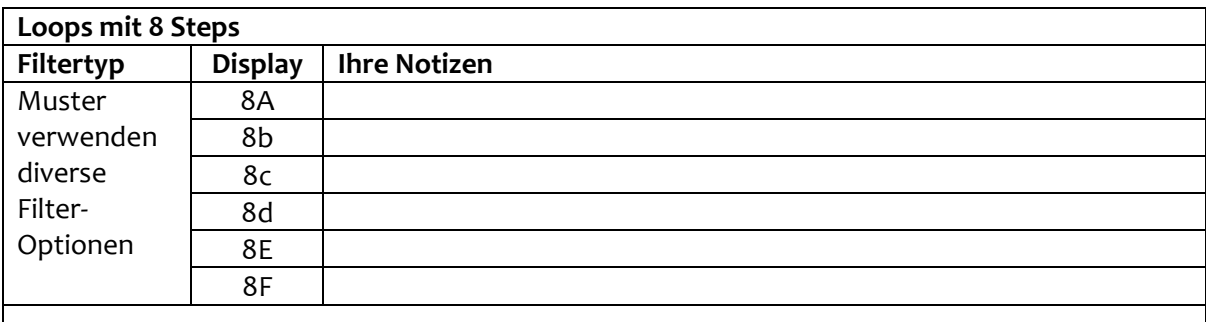

Loops mit 8 Steps sind bereits recht lang, um sie in Audiogeschwindigkeit anzuwenden. Die im Grainity verwendeten wurden vor allem aufgrund ihres rhythmischen Charakters ausgewählt.

# <span id="page-19-0"></span>Trimmen der V/Oct-Einstellung

Die Genauigkeit der V/Oct-Steuerspannung, welche die Filterfrequenz musikalisch spielbar macht, ist temperaturabhängig. Die werksseitige Voreinstellung arbeitet hinreichend genau, wobei es natürlich immer auf die konkrete Umgebung ankommt, in der sich Ihr Equipment befindet (Eurorack-Gehäuse, Raumgröße, Umgebungstemperatur, Kühlung).

Möchten Sie die Präzision des Filter Trackings noch weiter verbessern, können Sie die folgenden Schritte selbst vornehmen.

#### <span id="page-19-1"></span>Vorgehensweise

- Schalten Sie das gesamte Modular-Case, in dem sich der Grainity befindet, für mindestens eine Stunde ein, und zwar in einem Raum mit möglichst konstanter Temperatur.
- Schalten Sie nach diesem Warmlaufen das Case kurz aus.
- Drücken Sie den Structure-Encoder hinein, während Sie das Case wieder einschalten. Im Display sollte nun kurz [Oct] erscheinen.
- Das Display zeigt anschließend den zuletzt eingestellten Trim-Wert an (im Auslieferungszustand: 0).
- Stellen Sie den M.VCF auf Bandpass (BP) und verbinden Sie den Ausgang mit einer geeigneten Abhörmöglichkeit.
- Schieben Sie den Q-Fader ganz nach oben, ins Maximum.
- Schließen Sie keinerlei Eingangssignal an, sondern verbinden Sie nur die V/Oct-Spannungsquelle (ein Keyboard oder einen Sequencer) mit der die V/Oct-Eingangsbuchse des Grainity.
- Stellen Sie den F-Fader ungefähr mittig ein.
- Wechseln Sie die Oktaven Ihrer V/Oct-Spannungsquelle.
- Hören Sie genau hin, oder nutzen Sie einen Tuner oder ein Frequenz-Messgerät, um die Oktavreinheit der Filterresonanz in verschiedenen Tonlagen zu beurteilen.
- Ändern Sie gegebenenfalls die V/Oct-Einstellung durch Drehen des Encoders (negative oder positive Werte sind möglich).
- Wenn Sie mit der Einstellung zufrieden sind, drücken Sie den Encoder hinein.
	- o Ihre Einstellung wird in den dauerhaften Speicher geschrieben.
	- o Das Display zeigt [Sto] für ungefähr eine Sekunde.
	- o Das Modul führt einen Neustart durch.
	- o Die Einstellung ist abgeschlossen.

# <span id="page-20-0"></span>Technische Spezifikationen

### <span id="page-20-1"></span>Gehäuse

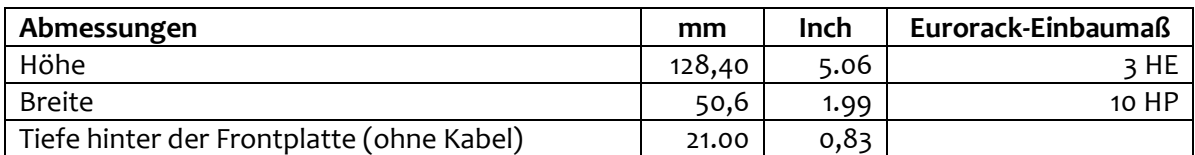

#### <span id="page-20-2"></span>Stromversorgung

Der Pfostenstecker am Flachbandkabel ist gegen versehentliche Verpolung geschützt.

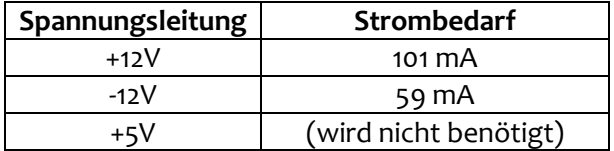

#### <span id="page-20-3"></span>Eingang/Ausgang

Alle Ein- und Ausgänge können mit Spannungen von -12V bis +12V umgehen, ohne Schaden zu nehmen.

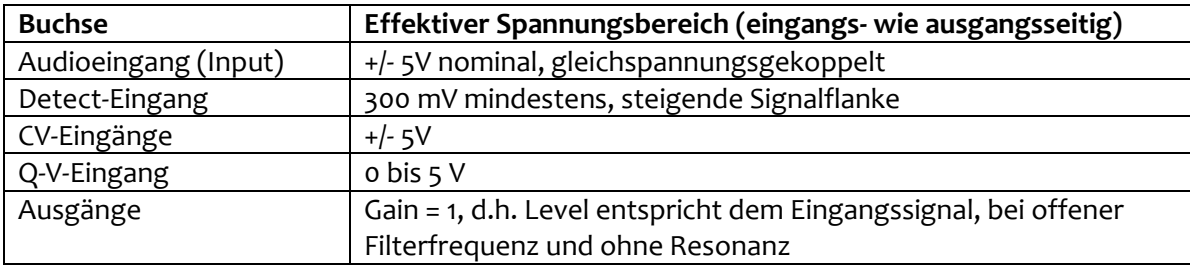

### <span id="page-20-4"></span>Lieferumfang

Die Produktverpackung enthält:

- das Grainity-Modul
- zwei M3-Befestigungsschrauben mit Unterlegscheiben
- ein Eurorack-kompatibles 16-Pin-Flachbandkabel
- eine Schnellstartanleitung

**Klavis Produkte, inklusive Platinen und Metallteile, werden in Europa konzipiert und produziert.** 

# <span id="page-21-0"></span>Kurzreferenz

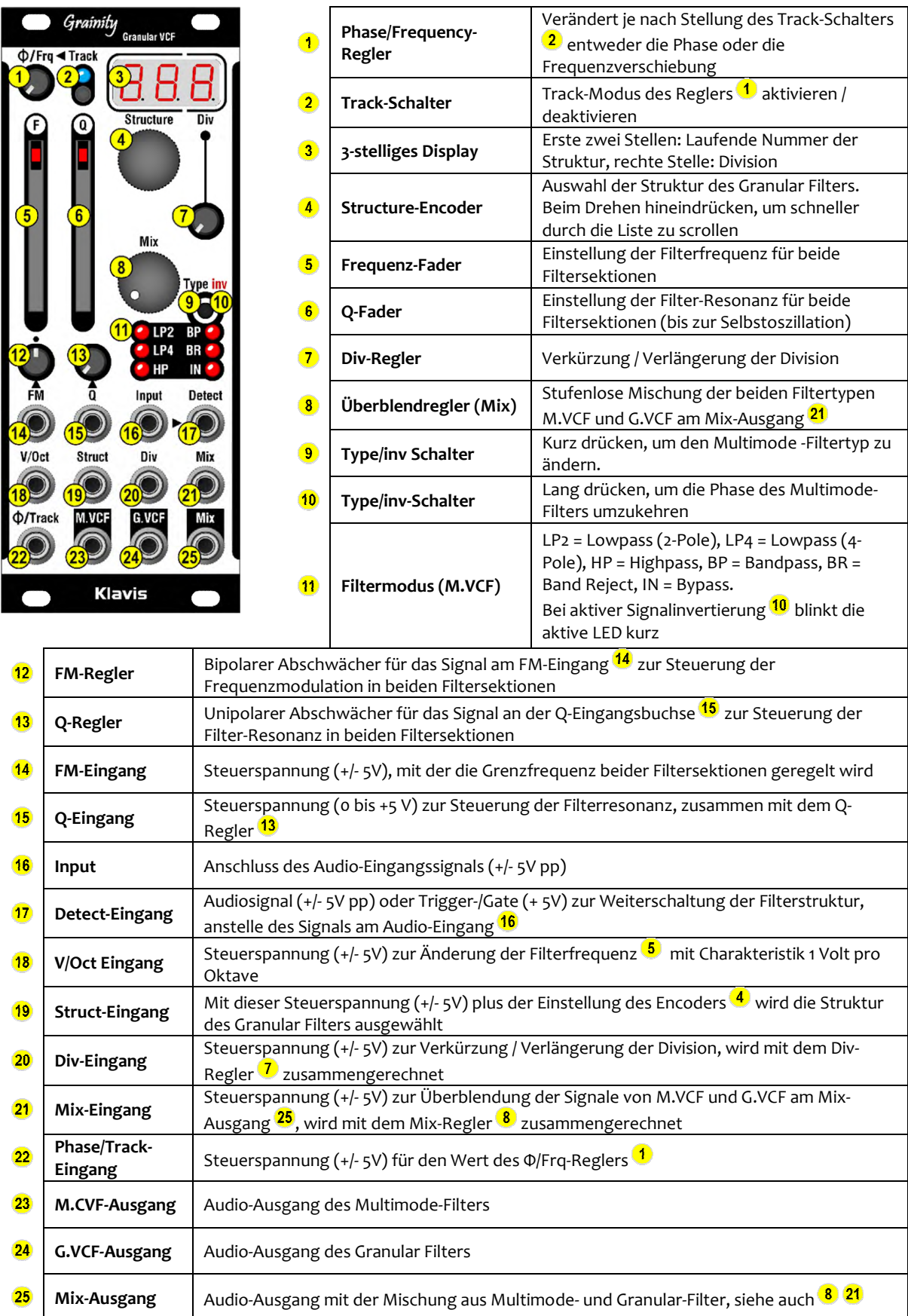